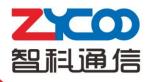

## **Restore to Factory**

CooVox-U20/U50/U60/U100

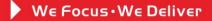

## 1. CooVox-U20/U50

U20/U50 has two ways for restore to factory: one is reset on the GUI; another one is reset by RST button of the device.

After restore to factory successfully:

- The system IP will be automatically reset to 192.168.1.100;
- The GUI IP is reset to <u>http://192.168.1.100:9999</u>;
- > The username and password of the GUI is reset to default: admin/admin;
- > The password for console is reset to the last eight numbers(capital) of the MAC address.
- 1) Restore to factory from the GUI:

Click  $[System] \rightarrow [Reset \& Reboot] \rightarrow [Factory Defaults] :$ 

| WE FOCUS WE DELIVER            |                                                                                    |
|--------------------------------|------------------------------------------------------------------------------------|
|                                |                                                                                    |
| • Home                         | Reset & Reboot                                                                     |
| <ul> <li>Operator</li> </ul>   | Factory Defaults                                                                   |
| Basic                          | Warning: Restore factory settings, will lost all configuration data on the system! |
| Inbound Control                |                                                                                    |
| Advanced                       | Factory Defaults                                                                   |
| Network Settings               |                                                                                    |
| Security                       | Reboot                                                                             |
| Report                         | Manuface Data ating the suctors will territoria all a ting called                  |
| System                         | Warning: Rebooting the system will terminate all active calls!                     |
| • Time Settings                | Reboot                                                                             |
| • Data Storage                 |                                                                                    |
| <ul> <li>Management</li> </ul> |                                                                                    |
| Backup                         |                                                                                    |
| Reset & Reboot                 |                                                                                    |
| <ul> <li>Upgrade</li> </ul>    |                                                                                    |

"Factory Defaults" is only to reset the application file of asterisk; the following backup files will be kept:

- Fax Files (Report → Fax List)
- Record Files (Report  $\rightarrow$  Record List)
- Call Logs (Report → Call Logs)
- 3G Log (Network Settings → 3G Network Log)
- System Logs (Report  $\rightarrow$  System Logs)
- The Log of Data Storage (Data Storage → Data Storage Log)
- System Sounds package (Management → Set Language downloaded sounds)
- IVR Prompts
- 2) Restore to factory by RST button of the device
  - It is used to restore whole system, and all data will be cleared.
  - > Turn Off the device

- > Press RST Button, while holding the RST Button Turn On the device.
- > Keep pressing the RST button until the SYS LED turns OFF.
- ➤ Wait for about 8 minutes.
- > The system will boot up with the whole system restored.

If the system is still in restoring, the SYS led will be always on.

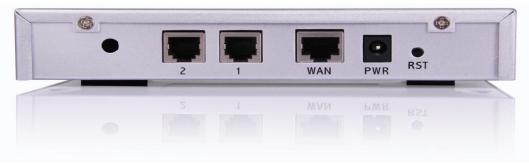

CooVox-U20

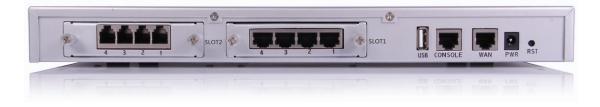

CooVox-U50

Note: All the data or files will be deleted through factory reset by RST button.

## 2. CooVox-U60/U100

After restore to factory successfully: The system IP will be automatically reset to 192.168.1.100, The GUI IP is reset to <u>http://192.168.1.100:9999</u>; gateway is reset to 192.168.1.1 LAN IP is reset to 192.168.10.100 The username and password of the GUI is reset to default: admin/admin;

U60/U100 support reset to factory from GUI only.
 Restore to factory from the GUI:
 Click 【System】→ 【Reset & Reboot】→ 【Factory Default】:

| Factory Defaults                                                                   |   |
|------------------------------------------------------------------------------------|---|
|                                                                                    | t |
| Warning: Restore factory settings, will lost all configuration data on the system! |   |
|                                                                                    |   |
| Factory Defaults                                                                   |   |
| Reboot                                                                             |   |
| Warning: Rebooting the system will terminate all active calls!                     |   |
| warning. Rebooting the system will terminate an active causi                       |   |
| Reboot                                                                             |   |

"Factory Defaults" is only to reset the application file of asterisk; the following backup files will be kept:

- Fax Files (Report  $\rightarrow$  Fax List)
- Record Files (Report  $\rightarrow$  Record List)
- Call Logs (Report → Call Logs)
- 3G Log (Network Settings → 3G Network Log)
- Hot Standby Log (System → Hot Standby Log) (U100 Only)
- System Logs (Report → System Logs)
- The Log of Data Storage (Data Storage  $\rightarrow$  Data Storage Log)
- System Sounds package (Management → Set Language downloaded sounds)
- IVR Prompts
- 3. PWR button of U100/60 is only for the function of Turn on or Turn off.